## **Registering for a View Permit Online Account - Contractor**

Registration is quick and easy. Use your email address as your username and create a unique password. This info will be required every time you log into the ViewPermit Online Center, so be sure to keep this info safe for future use. Registration is required prior to accessing any permits, inspections, or licenses.

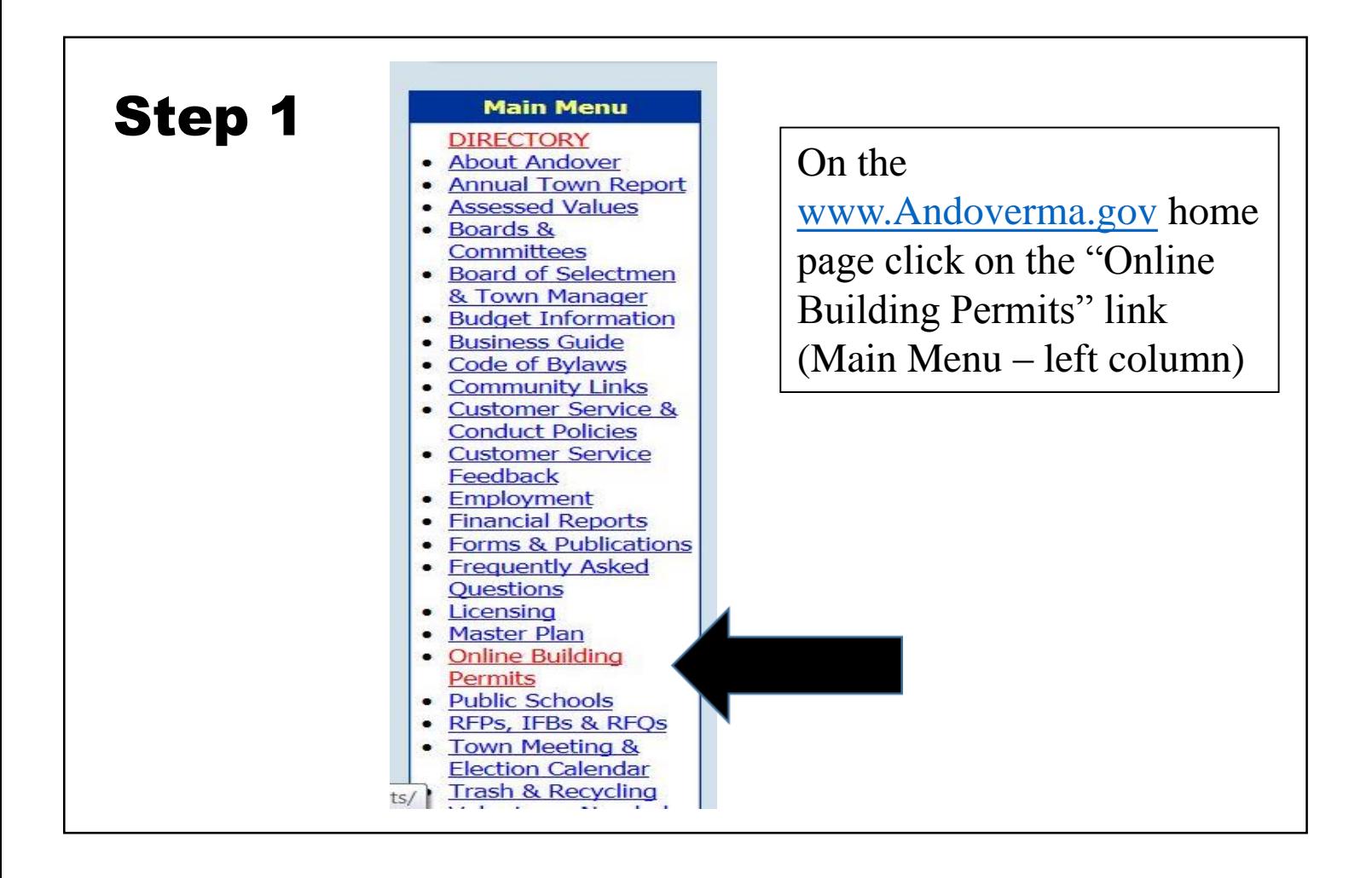

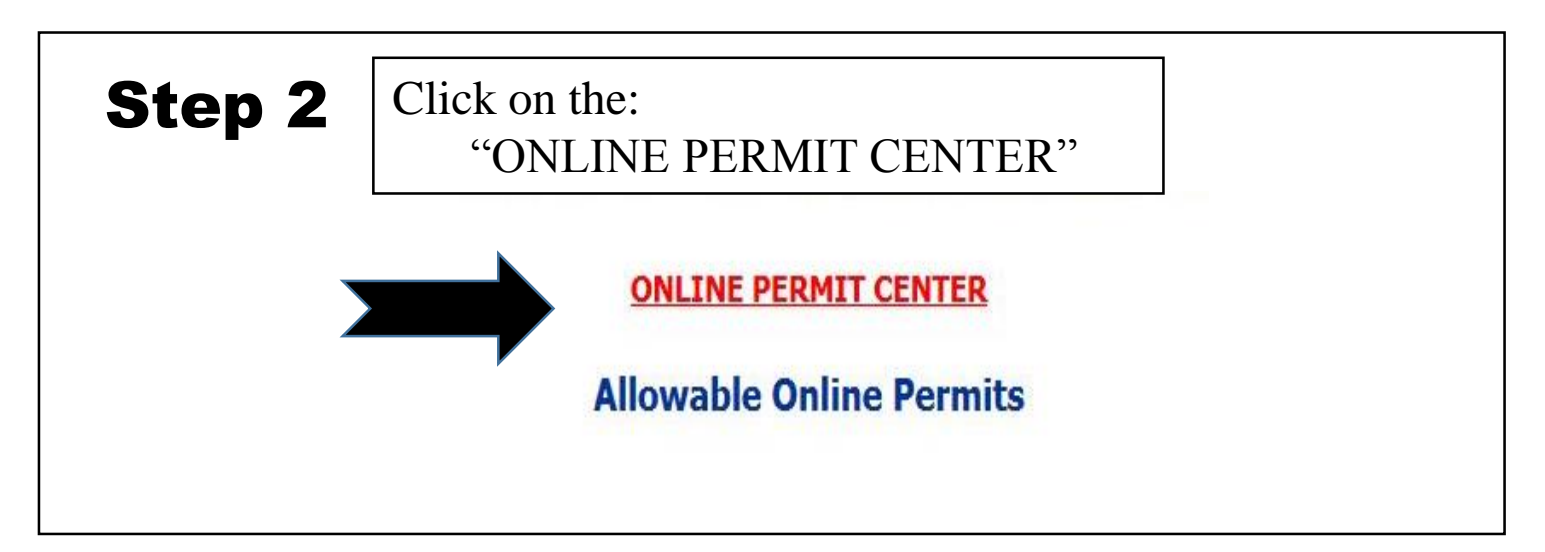

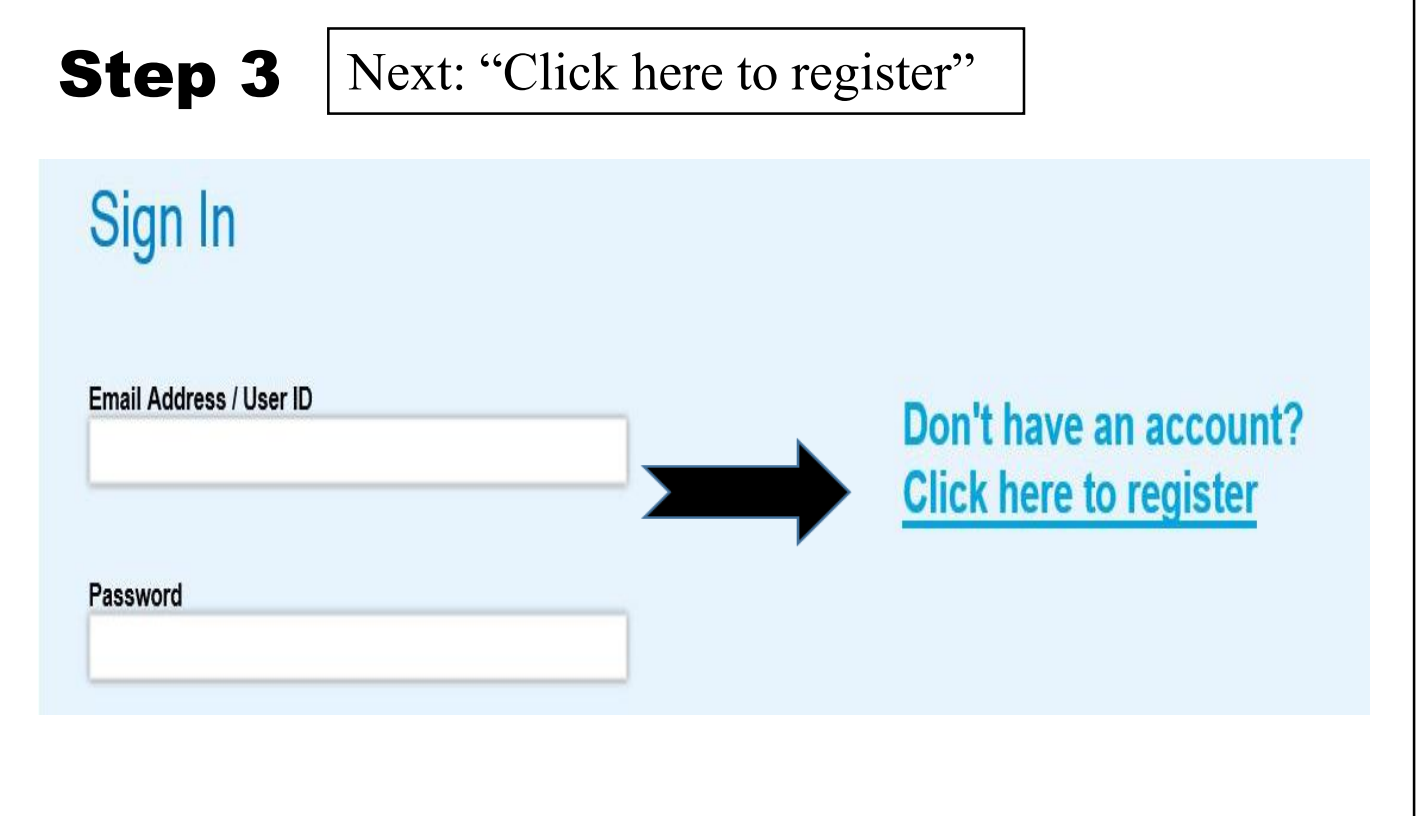

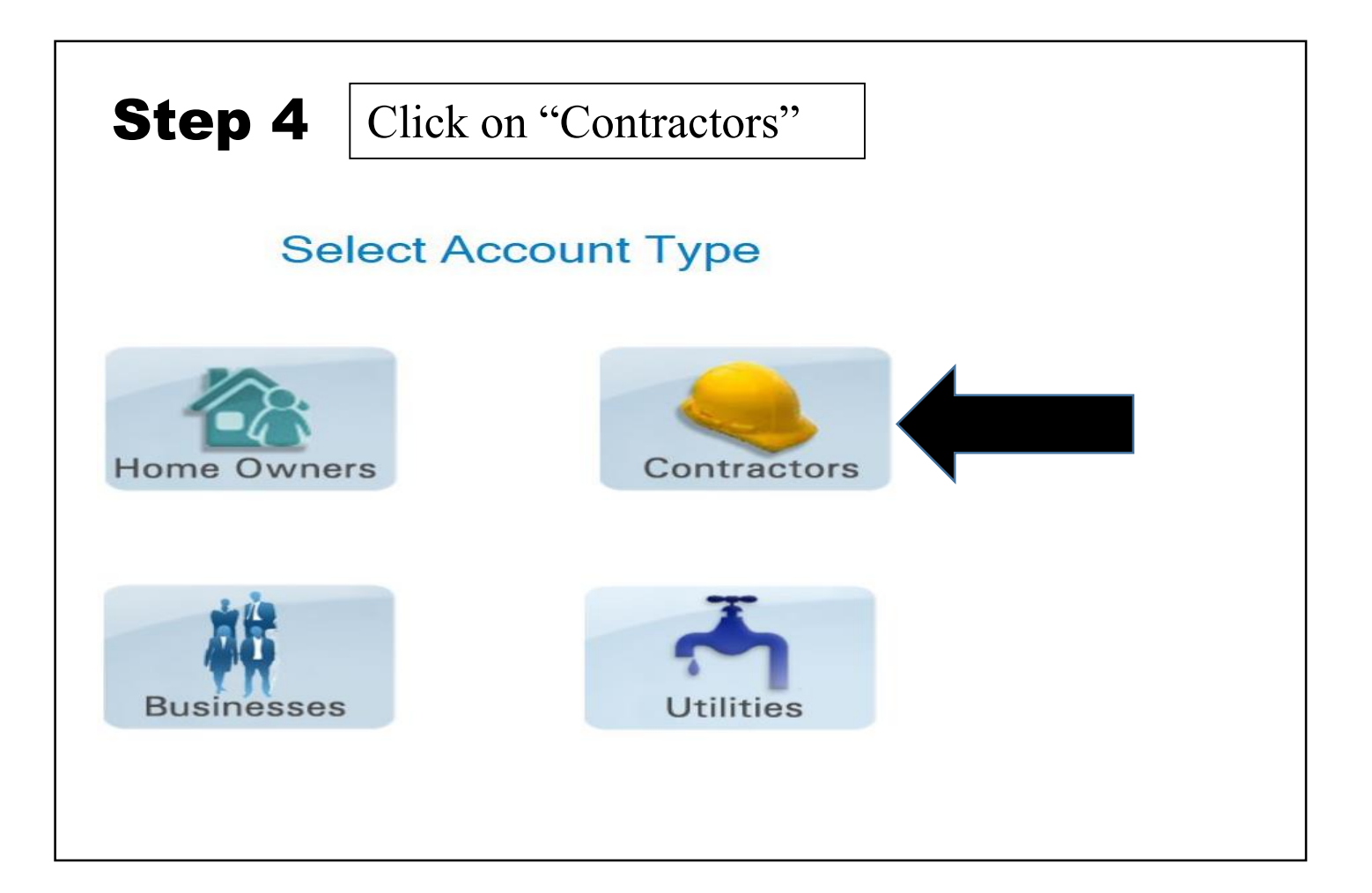

# Step 5

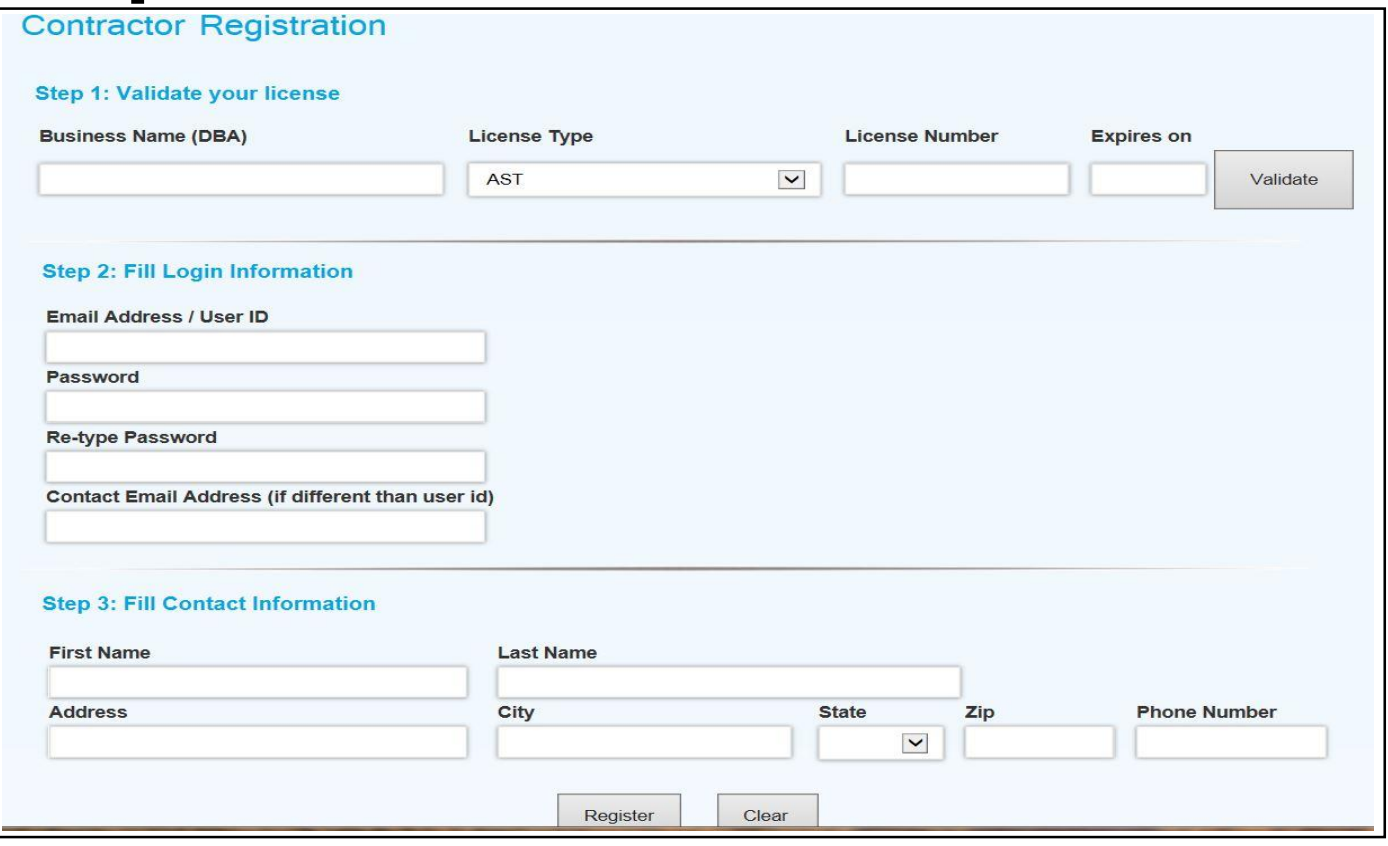

Step 1:

• Business Name (DBA) to be used is the Contractors name. The information must be entered as follows (IN CAPS):

LAST NAME, FIRST NAME MIDDLE INITIAL For example: SMITH, JOHN B

- Choose "License Type"
- Type in "License Number" (without the letter)
- Fill in "Expires on" date
- Click on "**Validate"** if you receive a "Validated" box in green you are all set. If you receive a red "Not Validated" please call our office for assistance 978-623-8300

Step 2 & 3: Continue to fill in the fields as asked and click "Register"

#### **Activating your Account**

Once you have registered your account you must activate the account through an automated e-mail sent to you by ViewPermit before you can log in. A link will be provided that will allow for account activation.

#### **Managing a Permit**

Most agencies require a licensed professional or designated representative to pull permits. In this case you will need a valid license number for the jurisdiction in which you wish to apply for a permit (i.e. Contractor, architect, engineer...). This license number will be verified with the one present in the database for verification.

### **Town of Andover Usage Fees/Options to Pay**

We have options to pay for the permit "Pay Now" or "Pay Later".

**"Pay Now"** with credit card or PayPal: There are transaction fees associated with PayPal or credit card usage. Transaction is made and temporary permit comes directly to our office to be processed.

*In arriving at your decision to Pay Now, please keep in mind the time, postage and/or gas savings that may be involved by selecting Pay Now. A permit cannot be processed until payment in full is received.*

**"Pay Later"** : submit check to "Town of Andover"

Mail payment to: Department of Community Development and Planning, Town Offices, 36 Bartlet Street, Andover, MA 01810 (Please remember to put the temporary permit number in the memo portion of your check) or by stopping by our offices located on the 1<sup>st</sup> floor at the same address.